JICF e-RACE 2020 nichinao-Tacx-iRC シリーズ

第8戦 利根川個人タイムトライアル・ラウンド

**09 February 2 0 2 1 / J A P A N コミュニケ NO.1**

# **参 加 者 注 意 事 項**

#### **1 「新しい自転車生活様式」への配慮**

1-1 日常: 免疫力の維持·向上(睡眠·食事·栄養など), 体調データ管理

1-2 準備:セルフバイクチェック、マスク・アルコール等の準備、

移動・宿泊・食事への留意 など

1-3 当日:自分から他者に感染を拡大しない留意 身体的距離を確保しつつサイクリングを通じて社会的距離感を維持しましょう 1-4 撤収:自分が使ったモノ、領域、物品の消毒・ゴミ処理など

## **2 使用する機材とバイクチェックについて**

2-1 参加者本人の責任において、自転車の寸法関係の事前確認を行い、 UCI 規則・JCF 規則に適合した自転車で参加すること。 別紙「セルフ・バイクチェックのヒント」参照 2-2 エクステンションバーの使用は認める。

- 2-3 ヘルメットの着用は義務づけない。
- 2-4 ゼッケンは使用しない。

## **3 昇格について**

3-1 少なくとも2回の出走で昇格の対象となる 3-2 第 8 戦終了時点で参加者が 1 名のカテゴリーは昇格の対象外とする

## **4 時程表 / TIME TABLE**

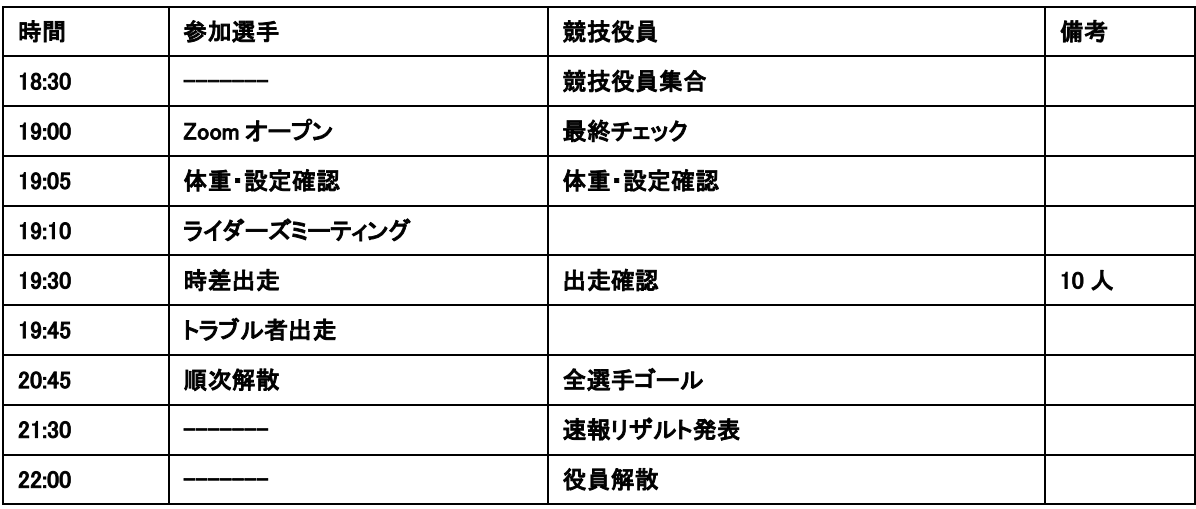

## **当日問い合わせ先 jicf.international@gmail.com まで**

(接続関係の問い合わせは混雑して繋がらない可能性もありますので、できるだけ前日までに接 続・作動の確認をしておいてください)

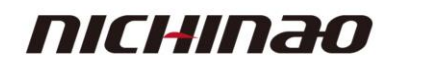

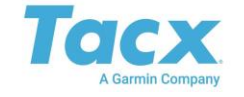

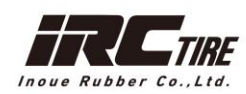

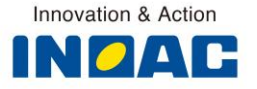

JICF e-RACE 2020 nichinao-Tacx-iRC シリーズ

第8戦 利根川個人タイムトライアル・ラウンド **09 February 2 0 2 1 / J A P A N**

**コミュニケ NO.2-1**

# **出走の流れ**

1.Tacx アカウントの作成(まだ持っていない場合) <http://jicf.info/officials/7310> 上記ページの指示に従う ※アプリのアップデートで Garmin アカウントとの連携が必要となった。 画面の指示に従い設定すること。

2.名前の変更

**V** 

最新版のスタートリストに記載の自分の ID を確認 <https://cloud.tacx.com/#/profile?showpreview=true> 上記のページから Tacx アカウントの名称を変更する。

# 「**First Name**:**ID** 名前、**Last name**:大学**(**チーム**)**名」と名前を変更する ※アルファベットで入力すること

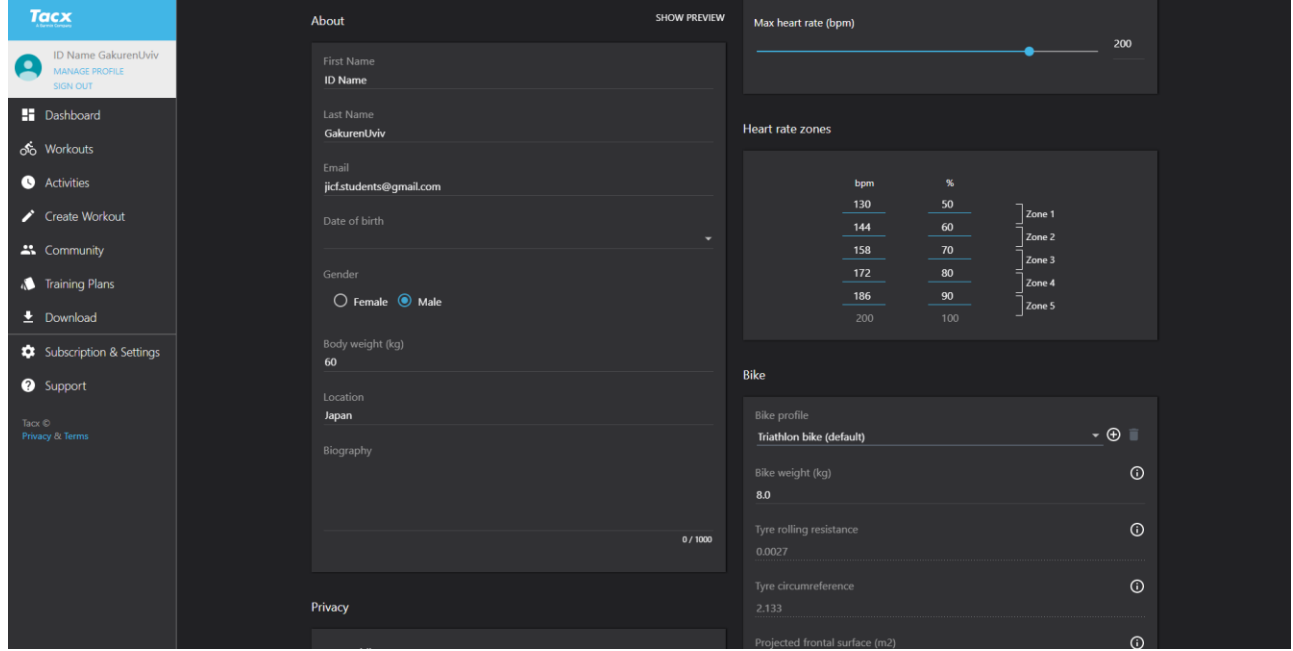

例) First Name:8 gakuren、Last name:gakuren univ.

※設定の確認※

*Enable live opponent…*の欄にチェックを

*Garmin connect* にて「*(JICF)*」から始まる二つのアカウントをフォローし、

設定でアクティビティーを公開の設定にすること。

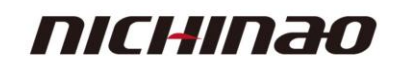

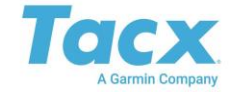

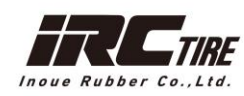

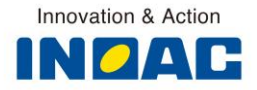

JICF e-RACE 2020 nichinao-Tacx-iRC シリーズ **V** 第8戦 利根川個人タイムトライアル・ラウンド **09 February 2 0 2 1 / J A P A N**

**コミュニケ NO.2-2**

3.体重・設定の確認

# 当日朝、チームのジャージとともに体重計の表示の写真を撮影し、加えて **Tacx** アプリ の設定画面を以下のアドレスまで送付する。**(**設定は上記名前変更画面の下部にある**)**

[jicf.international@gmail.com](mailto:jicf.international@gmail.com)

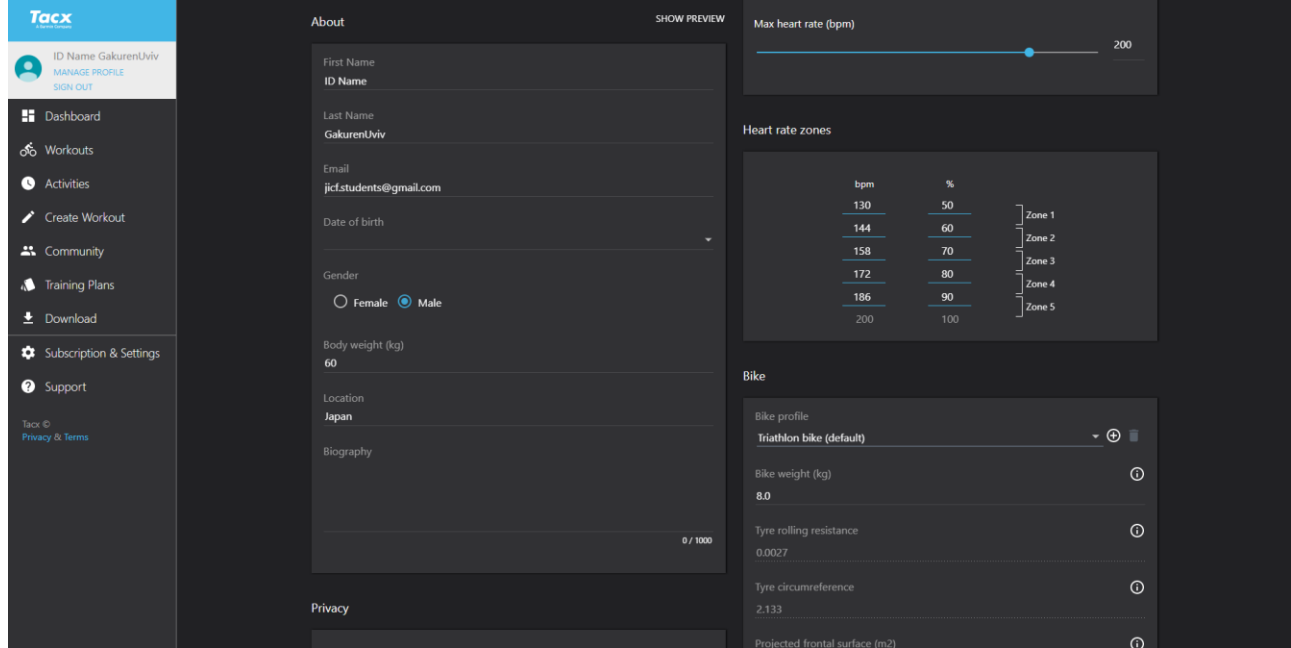

※**Bike** の設定はトライアスロンバイクの設定で車重は **8.0kg**(デフォルト)とすること

4. Zoom への参加

出走者は 19:00-19:10 の間に入室すること。

ID は別途メールで送付する。

参加選手は走行していることを確認するためビデオ On で、マイクは原則ミュートとする。

出走 15 分前にはライダーズミーティングを開始するため、

それまでに名前を Tacx アカウント登録と同様に変更すること。

Zoom の音声は常に聞こえるようにしておくこと。

回線の都合で Tacx アプリが不安定になる場合は Zoom を一時的に閉じても構わない。

しかし、走行映像を何らかの端末で撮影し、保存しておくこと。

5. 競技実施上の確認・参加選手インタビュー

役員および実況者から求められた際には、選手はミュートを解除して発言すること。

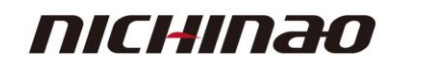

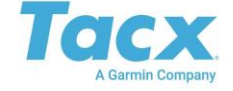

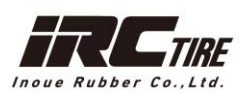

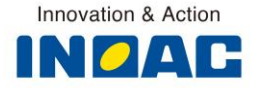

JICF e-RACE 2020 nichinao-Tacx-iRC シリーズ

第8戦 利根川個人タイムトライアル・ラウンド **09 February 2 0 2 1 / J A P A N**

## **コミュニケ NO.2-3**

6.スタンバイ(出走直前) アプリ上 GPS ページの Public のコースから 「JICFe-RS#8\_利根川個人タイムトライアル・ラウンド」のコースに入る。 左の画面を閉じ、足を止め、下の画面で待機してください

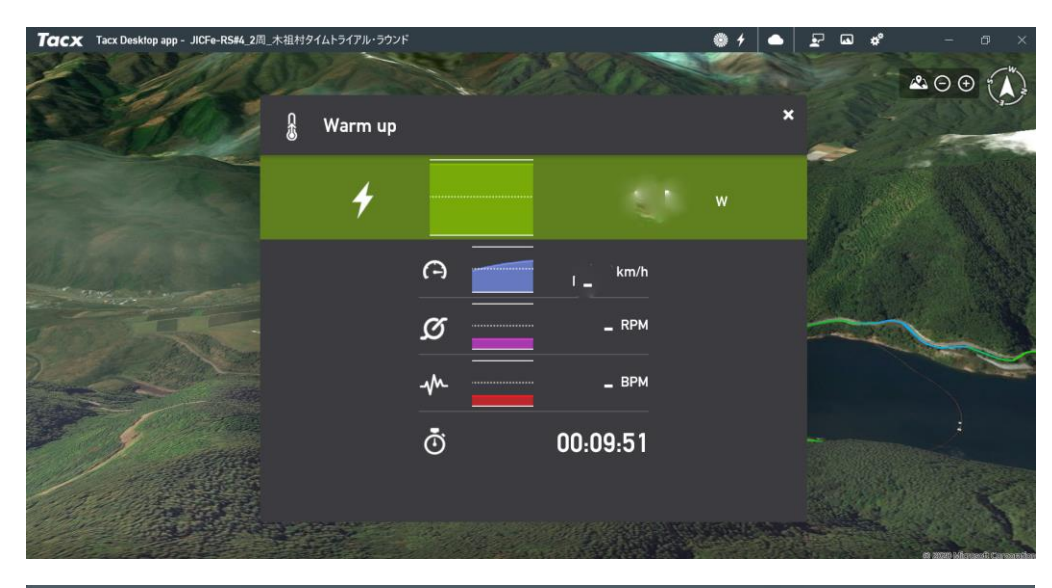

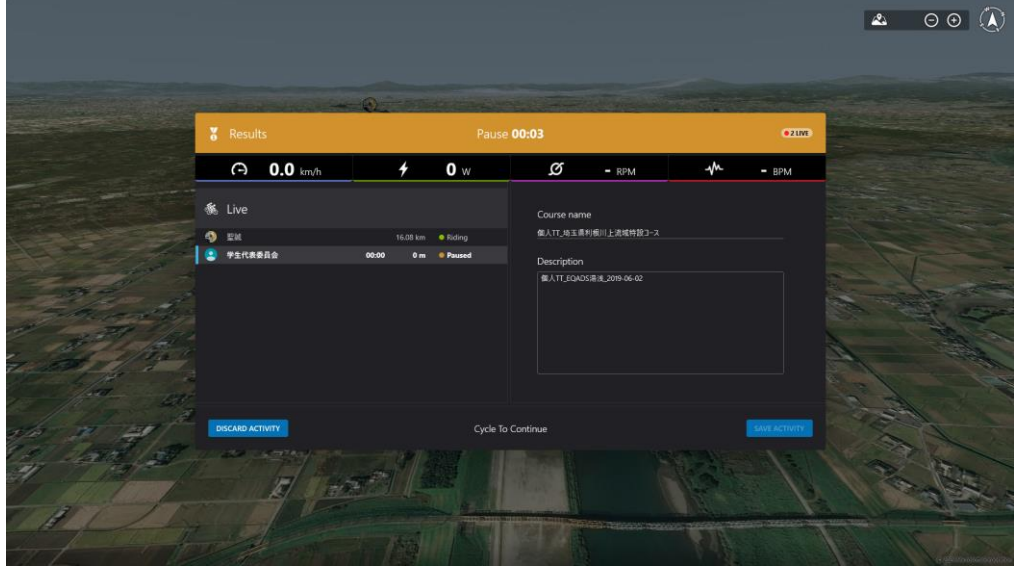

7.出走

 $\boldsymbol{\mathcal{X}}$ 

Zoom での役員の指示が入り次第、出走してください。 実際のリザルトはログデータを参考にしますので、何かあった際は慌てずご連絡ください。 トラブルの際の連絡先 ①Zoom のチャット ②学連携帯へ電話 090-2207-2369 ③学連メールへ連絡 [jicf.students@gmail.com](mailto:jicf.students@gmail.com) トラブルで出走できなかった選手は 15 分後に再出走とします。

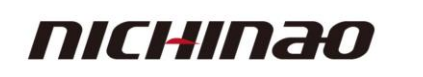

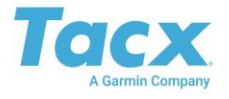

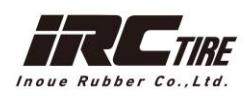

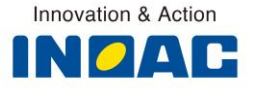

JICF e-RACE 2020 nichinao-Tacx-iRC シリーズ 第8戦 利根川個人タイムトライアル・ラウンド

**09 February 2 0 2 1 / J A P A N**

**コミュニケ NO.2-4**

8.データのセーブ

走り切った後、忘れずに

SAVE ACTIVITY

を押す。

回線トラブルなどで保存ができないことがあるため、走行後のタイムが表示される画面をスクリーン ショットもしくはカメラで撮影し保存すること。

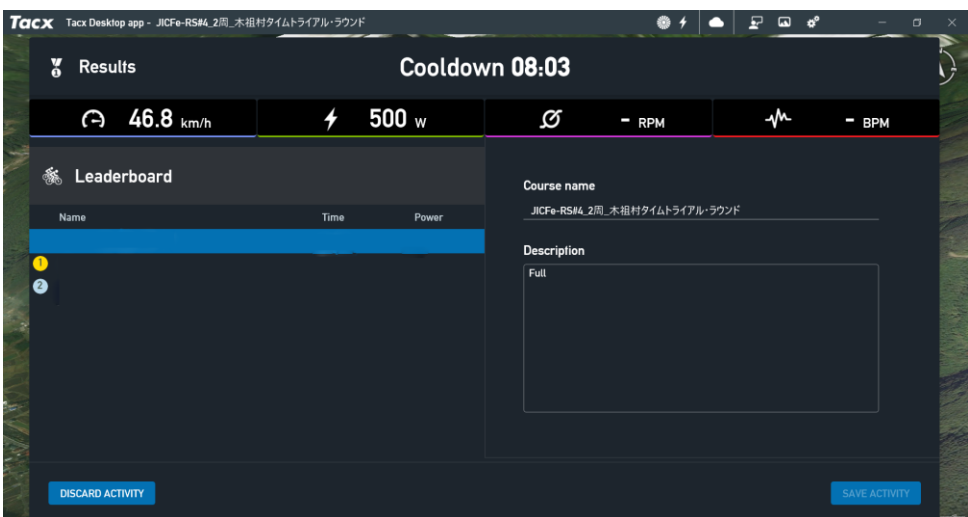

SAVE ボタンが押せず、保存できなかった場合は上記のデータを以下のメールアドレスまで送付する こと。

jicf.international@gmail.com

9.記録の送付

主催者が Tacx アプリ上でデータを確認することができない可能性がある。その際、 Garmin connect からデータを確認するが、確認ができない可能性がある。念のため、 各人が記録のスクリーンショットや写真、ログデータ(tcx)などを以下のメールアドレスま で送付すること。 jicf.international@gmail.com

10.終了 解散の指示があるまで、Zoom で待機する シャワーなどの一時退出を希望する場合は、役員に尋ねること。 当日 22 時を目安にリザルトを配信する。

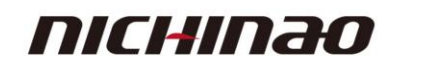

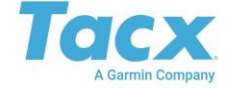

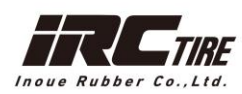

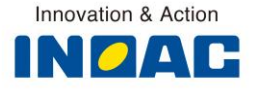